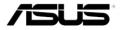

# Portable Wireless Access Point (WL-330gE)

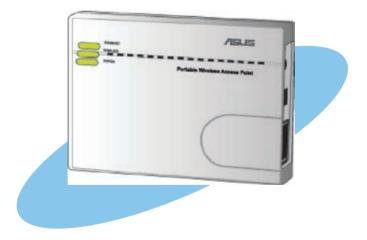

 $\label{eq:copyright} @ 2007 \ \text{ASUSTeK} \ \text{COMPUTER} \ \text{INC.} \ \text{All} \ \text{Rights} \ \text{Reserved}.$ 

# **Contents**

| Conventions                                      | 2  |
|--------------------------------------------------|----|
| Package contents                                 | 3  |
| System requirements                              | 3  |
| Device installation                              | 4  |
| Configuration                                    | 5  |
| Operation modes                                  | 5  |
| LED indicators                                   | 8  |
| User scenarios                                   | 9  |
| Using the device in a local network              | 9  |
| Replacing the computer Ethernet cables           | 9  |
| Replacing the cable connections of other devices | 10 |
| Sharing Internet access with other computers     |    |

## **Conventions**

To make sure that you perform certain tasks properly, take note of the following symbols used throughout this guide.

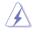

**WARNING**: Information to prevent injury to yourself when trying to complete a task.

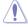

**CAUTION**: Information to prevent damage to the components when trying to complete a task.

**IMPORTANT**: Information that you MUST follow to complete a task.

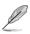

NOTE: Tips and additional information to aid in completing a task.

## **Package contents**

Check the following items in your ASUS WL-330gE Portable Wireless AP package. Contact your retailer if any item is damaged or missing.

- ASUS Portable Wireless AP (WL-330gE)
- ☑ Universal power adapter and plug (5V/1A, 100V ~ 240V)
- USB power cord
- RJ-45 cable
- Support CD (manual, utilities, GPL)
- Quick Start Guide

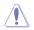

Use only the power adapter and plug that came with the package. Using other power adapter and plug may damage the device!

# System requirements

Before installing the ASUS WL-330gE Portable Wireless AP, make sure that your computer meets the following requirements:

- Operating System: Windows® 2000, XP, or Vista
- An Ethernet RJ-45 port (10Base-T/100Base-TX)
- · At least one IEEE 802.11b/g device with wireless capability
- An Internet browser

## **Device installation**

- 1. Insert one end of the supplied RJ-45 cable to the WL-330gE Ethernet port.
- 2. Insert the other end of the RJ-45 cable to your computer.
- 3. Do either of the following:

Connect the power adapter plug to the WL-330gE DC-IN socket and connect the power adapter to a wall socket (A).

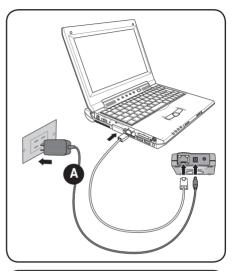

Connect the USB power cord plug to the WL-330gE DC-IN socket and connect the USB connector into your computer's USB port (B).

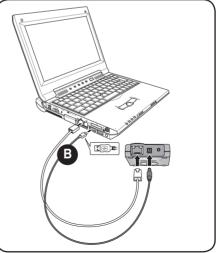

## **Configuration**

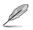

In the Quick Setup Wizard, you can only configure WEP for security (open system). You can complete the share key and advanced security setup in the Advanced Settings page.

### **Operation modes**

The ASUS WL-330gE is designed with four (4) selective operation modes: **Router, Access Point, Ethernet Adapter**, and **Universal Repeater**.

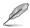

By default, the ASUS WL-330gE is set in the Router/Gateway mode.

To enter the web configuration page:

- 1. Type **192.168.1.220** into the address box of your web browser to enter the web configuration page.
- 2. Use **admin** as the username and password. The Setup Wizard is then displayed.

#### Router/Gateway mode

In the Router/Gateway mode, the ASUS WL-330gE connects to the Internet via an ADSL or a cable modem, and your network environment has multiusers using the same IP to ISP.

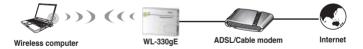

In the Router/Gateway mode:

- NAT is enabled;
- · WAN is allowed using PPPoE, DHCP client, or static IP; and
- · UPnP and DDNS features, which are useful for home user, are supported.

To configure the ASUS WL-330gE in Router/Gateway mode:

1. In the Mode Quick Setup page, click the **Gateway** tab. The Gateway page is displayed.

| 'sus W80                                                                                                    | - 105.000 AP                             | + Languager Edgind |
|----------------------------------------------------------------------------------------------------|------------------------------------------|--------------------|
| Gateway                                                                                                    |                                          | ter Repeater       |
| unibout Esteway mode                                                                                                    | * Quick Setup                            |                    |
| It the tends are appendix to the sense of the sense of t | NUDI: Induit<br>Besurity Level: Landbrid | 2 Table            |
| Contracted better                                                                                                    |                                          |                    |

Disable your PC's proxy settings when using web configuration. Make sure the WL-330gE and your PC are under the same subnet. Check the contents of the Internet protocol (TCP/IP) settings of your local area connection

- Specify an SSID (Service Set Identifier), which is a unique identifier attached to packets sent over WLAN.
- 3. Select a security level to enable encryption methods:

Low(None): No security level. Medium (WEP-64bits) Medium (WEP-128 bits) High (WPA-PSK/WPA-PSK)

4. Click Finish to save the configuration.

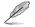

You can set up the advanced functions. Click the **Advance Settings** link to go to the Advance Settings screen.

#### Access Point (AP) mode

In the **Access Point (AP) mode**, you can connect the Ethernet port and your wireless devices into the same local area network (LAN).

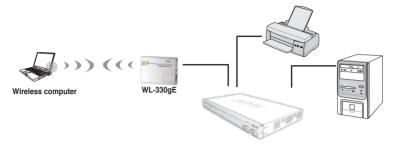

To configure the ASUS WL-330gE in Access Point/AP mode:

1. In the Mode Quick Setup page, click the **AP** tab. The Access Point (AP) page is displayed.

| /6.5 0                                                                                                    | 000                       | • Mades                     | ·Legage Pate |               |
|----------------------------------------------------------------------------------------------------|---------------------------|-----------------------------|--------------|---------------|
| Gateway<br>Der                                                                                                    | ар<br>()) ((              | Adapt                       |              | ater<br>Maria |
| Incident 4P mote<br>In the least, the Monreel<br>In the least, the Monreel<br>and In Ruder in the area<br>and In Ruder in the area<br>with meand Sectors and<br>who recently the area<br>and any proto them, the and<br>of a neisma paid of Wo-<br>Dial and the stopped bypether. | R Quick Salay<br>Security | SBID: (define<br>Line(dire) | el<br>This   | •             |

- Specify an SSID (Service Set Identifier), which is a unique identifier attached to packets sent over WLAN.
- 3. Select a security level to enable encryption methods:

Low(None): No security level. Medium (WEP-64bits) Medium (WEP-128 bits) High (WPA-PSK/WPA-PSK)

4. Click **Finish** to save the configuration.

#### **Ethernet Adapter mode**

In the **Ethernet Adapter mode**, you can enable any Ethernet-capable device to go wireless.

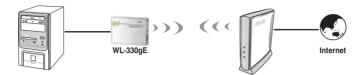

To configure the ASUS WL-330gE in Ethernet Adapter mode:

1. In the Mode Quick Setup page, click the **Adapter** tab. The Adapter page is displayed.

| Gateway                                                     | AP                                                                                                    | Ad      | apter          | Repeater           |
|-------------------------------------------------------------|----------------------------------------------------------------------------------------------------|---------|----------------|--------------------|
| ·                                                           | - ())<br>WL 3065                                                                                                | (       | P              | <b>C 1 1 1 1</b>   |
| althout edupter made                                        | * Quick Setup                                                                                                   |         |                |                    |
| r 254 made, ML 38846 ant<br>as ar utildess reprint?         | Available Notwork List:<br>8420                                                                                 | Channel | Authentication | Signal Level State |
| elapter-consecting to MLEN.<br>Tour devices can accendin to | O +riterat                                                                                                    | 2.1     | PEA PLE        |                    |
| PLACE Prings the sthemas                                    | 0 529 #                                                                                                    |         | WP42 PS8       | -                  |
|                                                             | O defect                                                                                                    | 4       |                |                    |
| ant of WL-SSRut.                                            | O twis/                                                                                                    | 1.4     |                | +c00.              |
| O shared terms                                              | 10 mm                                                                                                    |         |                |                    |
|                                                             | and a rest of the second second second second second second second second second second second second second se | 14      | 110000         | 0000               |

- 2. From the available list of devices in LAN, select the device you want to connect to.
- 3. Click Connect.

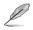

You can set up the advanced functions. Click the **Advance Settings** link to go to the Advance Settings screen.

#### **Repeater mode**

In the **Repeater mode**, you can use the ASUS WL-330gE to connect with your root router at home to extend your wireless coverage.

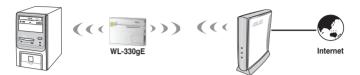

To configure the ASUS WL-330gE in Repeater mode:

1. In the Mode Quick Setup page, click the **Repeater** tab. The Repeater page is displayed.

| Gateway                                                               | AP                          | Ad         | apter          | Repeater             |
|-----------------------------------------------------------------------|-----------------------------|------------|----------------|----------------------|
|                                                                       | )) ((                       | <b>(</b> ) | ( <b>P</b>     | - C                  |
|                                                                       | * Quick Netup               |            |                |                      |
| in the mode, we also a warded an an an an an an an an an an an an an  | Available Nativert          | List:      | Autoritication | Signal Level Status  |
|                                                                       |                             | 1          | WEr.           | 0000                 |
| anteria construction de sala                                          | Oswitch                     |            |                |                      |
| arhanis sovernig tange<br>a Pradi impairing pra Re add<br>ani udding. | O setest                    | 4          |                | 00000                |
| n fruid trigainty pro fo add<br>airc addig.                           |                             | 4          |                | 10000                |
| Print repairing you be add                                            | Orielant                    | 4          | 1112           | 000a<br>000a<br>000a |
| n fruid trigainty pro fo add<br>airc addig.                           | O onter:<br>O appletedernes |            | wes            |                      |

- 2. From the available list of devices in LAN, select the device you want to connect to.
- 3. Click Connect.

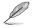

You can set up the advanced functions. Click the **Advance Settings** link to go to the Advance Settings screen.

# **LED indicators**

The ASUS WL-330gE comes with a Power, Wireless, and Ethernet LED indicators. Refer to the table below for LED indications.

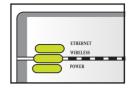

| LED      | Status   | Mode*                | Indication                                                                         |
|----------|----------|----------------------|------------------------------------------------------------------------------------|
| Ethernet | On       | Router/AP/EA/<br>URE | The RJ-45 cable is connected and the WL-330gE is connected to an Ethernet network. |
|          | Off      |                      | The WL-330gE is off or is not connected to an Ethernet network.                    |
| Wireless | On       | Router/AP/URE        | Associated.                                                                        |
|          |          | EA                   | Associated with an AP.                                                             |
|          | Flashing | EA                   | Associating.                                                                       |
|          | Off      | Router/AP/URE        | Not associated.                                                                    |
|          |          | EA                   | Associated with an AP.                                                             |
| Power    | On       | Router/AP/EA/<br>URE | The WL-330gE is on and ready.                                                      |
|          | Flashing | Router/AP/EA/<br>URE | The WL-330gE is under "reset to default" mode.                                     |
|          | Off      | Router/AP/EA/<br>URE | The device is off.                                                                 |

\*Modes: AP: Access Point mode

EA: Ethernet adapter mode

URE: Universal repeater mode

### FCC Warning Statement

This device complies with Part 15 of the FCC Rules. Operation is subject to the following two conditions:

(1) this device may not cause harmful interference, and

(2) this device must accept any interference received, including interference that may cause undesired operation.

This equipment has been tested and found to comply with the limits for a class B digital device, pursuant to part 15 of the FCC Rules. These limits are designed to provide reasonable protection against harmful interference in a residential installation.

This equipment generates, uses and can radiate radio frequency energy and, if not installed and used in accordance with the instructions, may cause harmful interference to radio communications. However, there is no guarantee that interference will not occur in a particular installation. If this equipment does cause harmful interference to radio or television reception, which can be determined by turning the equipment off and on, the user is encouraged to try to correct the interference by one or more of the following measures:

- $-\ensuremath{\mathsf{Reorient}}$  or relocate the receiving antenna.
- $\ensuremath{\mathsf{Increase}}$  the separation between the equipment and receiver.
- -Connect the equipment into an outlet on a circuit different from that to which the receiver is connected.
- -Consult the dealer or an experienced radio/TV technician for help.

Any changes or modifications not expressly approved by the party responsible for compliance could void the user's authority to operate the equipment.

### **Prohibition of Co-location**

This device and its antenna(s) must not be co-located or operating in conjunction with any other antenna or transmitter

### Safety Information

To maintain compliance with FCC's RF exposure guidelines, this equipment should be installed and operated with minimum distance 20cm between the radiator and your body. Use on the supplied antenna. Use on the supplied antenna. Unauthorized antenna, modification, or attachments could damage the transmitter and may violate FCC regulations.

### Declaration of Conformity for R&TTE directive 1999/5/EC

Essential requirements – Article 3

Protection requirements for health and safety – Article 3.1a

Testing for electric safety according to EN 60950-1 has been conducted. These are considered relevant and sufficient.

Protection requirements for electromagnetic compatibility – Article 3.1b Testing for electromagnetic compatibility according to EN 301 489-1 and EN 301 489-17 has been conducted. These are considered relevant and sufficient.

Effective use of the radio spectrum – Article 3.2 Testing for radio test suites according to EN 300 328 has been conducted. These are considered relevant and sufficient.

### **CE Mark Warning**

This is a Class B product, in a domestic environment, this product may cause radio interference, in which case the user may be required to take adequate measures.